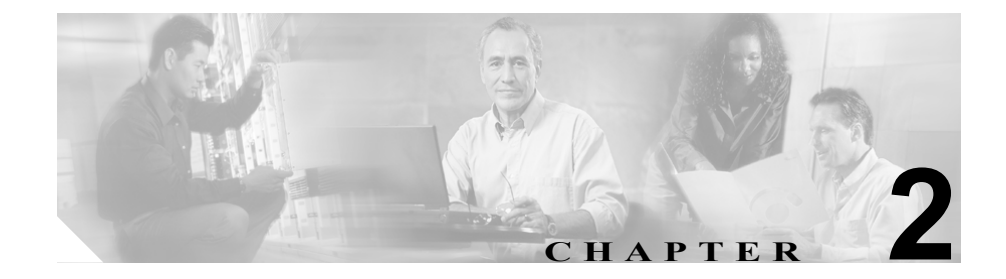

# トラブルシューティング ツール

この章では、Cisco CallManager 4.0 の設定、監視、およびトラブルシューティン グに使用するツールとユーティリティについて説明し、同じデータを何度もテス トしたり再収集したりするのを避けるために情報収集に関する一般的なガイド ラインを示します。

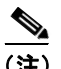

<u>●●</u><br>(注) 本書に示す URL サイトの中には、登録ユーザとしてログインしないとアクセス できないものもあります。

この章では、次のトピックについて取り上げます。

- **•** Sniffer [トレース](#page-1-0)
- **•** [デバッグ](#page-2-0)
- **•** Cisco CallManager [トラブルシューティング](#page-3-0) ツール
- **•** [トラブルシューティングのヒント](#page-15-0)
- **•** [その他の情報](#page-22-0)

# <span id="page-1-0"></span>**Sniffer** トレース

通常は、VLAN をスパンするように設定された Catalyst ポートまたはトラブル情 報を含むポート(CatOS、Cat6K-IOS、XL-IOS)上で、ラップトップ、または sniffer を装備した他のデバイスを接続することにより、sniffer トレースを収集し ます。ポートが空いていない場合は、スイッチとデバイスの間に挿入されている ハブ上で、sniffer を装備したデバイスを接続します。

TAC では Sniffer Pro ソフトウェアが広く使用されているため、TAC エンジニア がトレースを簡単に読み取って解釈できるように、このソフトウェアを使用する ことをお勧めします。

関係するすべての機器 (IP Phone、ゲートウェイ、Cisco CallManager など)の IP アドレスと MAC アドレスを用意しておいてください。

# <span id="page-2-0"></span>デバッグ

**debug** 特権 EXEC コマンドからの出力には、プロトコル ステータスやネットワー ク アクティビティ全般に関連するさまざまなインターネットワーキング イベン トについての診断情報が記載されています。

デバッグ出力をファイルに取り込むことができるように、ターミナル エミュ レータ ソフトウェア(HyperTerminal など)を設定します。HyperTerminal では、 **Transfer** をクリックし、**Capture Text** をクリックして、適切なオプションを選択 します。

IOS 音声ゲートウェイのデバッグを実行する前に、ゲートウェイ上で service timestamps debug datetime msec がグローバルに設定されていること を確認します。

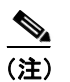

(注) 営業時間中にライブ環境でデバッグを収集しないでください。

営業時間外にデバッグを収集することをお勧めします。ライブ環境でデバッグを 収集する必要がある場合は、no logging console および logging buffered を設 定します。デバッグを収集するには、**show log** を使用します。

デバッグは長くなることがあるため、直接コンソール ポートで(デフォルト **logging console**)またはバッファで(**logging buffer**)デバッグを収集します。 Telnet セッションを介してデバッグを収集すると、デバイスのパフォーマンスが 低下して、デバッグが不完全となり、デバッグを再収集する必要が生じることが あります。

デバッグを停止するには、**no debug all** または **undebug all** コマンドを使用し ます。**show debug** コマンドを使用して、デバッグがオフになっていることを確 認してください。

**Cisco CallManager** トラブルシューティング ツール **Designation** 

# <span id="page-3-0"></span>**Cisco CallManager** トラブルシューティング ツール

さまざまな Cisco CallManager システムを監視および分析するために Cisco CallManager Serviceability が提供する、次のようなタイプのツールの詳細につい ては、『*Cisco CallManager Serviceability* アドミニストレーション ガイド』および 『*Cisco CallManager Serviceability* システム ガイド』を参照してください。

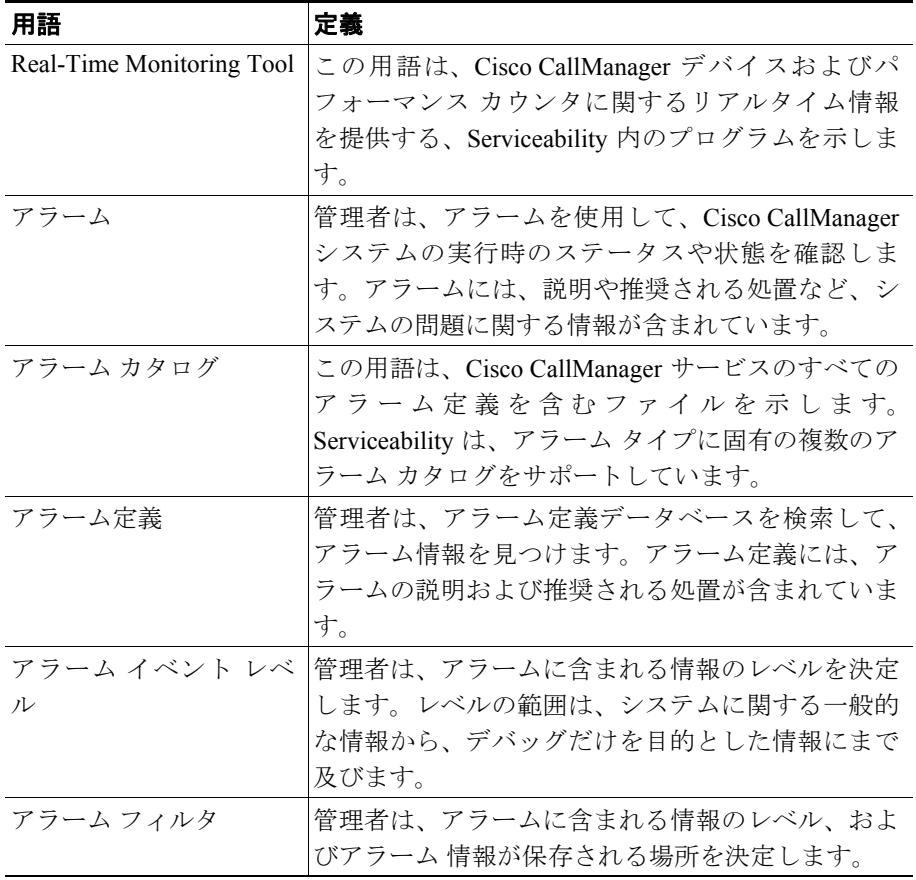

#### 表 **2-1 Serviceability** ツール

| 用語                                            | 定義                                         |
|-----------------------------------------------|--------------------------------------------|
| アラームモニタ                                       | Cisco CallManager Serviceability では、モニタと呼ば |
|                                               | れるさまざまな宛先 (Windows 2000 イベント ビュー           |
|                                               | ア、CCM トレース、SDL トレース、SNMP トラッ               |
|                                               | プ、および SysLog)にアラームを送信できます。                 |
| アラート通知                                        | 管理者は、Real-Time Monitoring Tool を使用して、パ     |
|                                               | フォーマンス カウンタおよびゲートウェイ ポート                   |
|                                               | (チャネル)のアラート通知を設定します。リアルタ                   |
|                                               | イム モニタリングでは、電子メールまたはシステム                   |
|                                               | 通知(ポップアップ)ウィンドウで管理者にアラー                    |
|                                               | トが送信されます。                                  |
| カテゴリ タブ                                       | 管理者は、トラブルシューティングの目的で、リア                    |
|                                               | ルタイム モニタリングに特定のモニタリング ウィ                   |
|                                               | ンドウを設定します。管理者は、カテゴリタブを使                    |
|                                               | 用して、その特定のウィンドウを作成します。                      |
| チャートビュー                                       | Performance Monitoring ウィンドウでは、デフォルト       |
|                                               | で、チャート ビューにパフォーマンス カウンタが表                  |
|                                               | 示されます。チャートビューでは、カウンタ情報が                    |
|                                               | グラフィカルに表示されます。                             |
| Cisco CallManager $\mathcal{H} - \mathcal{E}$ | Cisco CallManager は、TFTP、CTI、Music On Hold |
| ス                                             | (MOH; 保留音) など、特定の機能を実行するソフト                |
|                                               | ウェアの形で、多くのサービスをサポートしていま                    |
|                                               | す。                                         |
| Control Center                                | Serviceability の Control Center ツールを使用すると、 |
|                                               | 管理者は、Cisco CallManager サービスのステータス          |
|                                               | を表示したり、Cisco Callmanager サービスを開始お          |
|                                               | よび停止できます。                                  |
| デバッグ トレースレベ                                   | 管理者は、トレースに含まれる情報のレベルを決定                    |
| ル                                             | します。レベルの範囲は、一般的なエラーから、デ                    |
|                                               | バッグだけを目的とした詳細なエラーにまで及びま                    |
|                                               | す。                                         |

表 2-1 Serviceability ツール (続き)

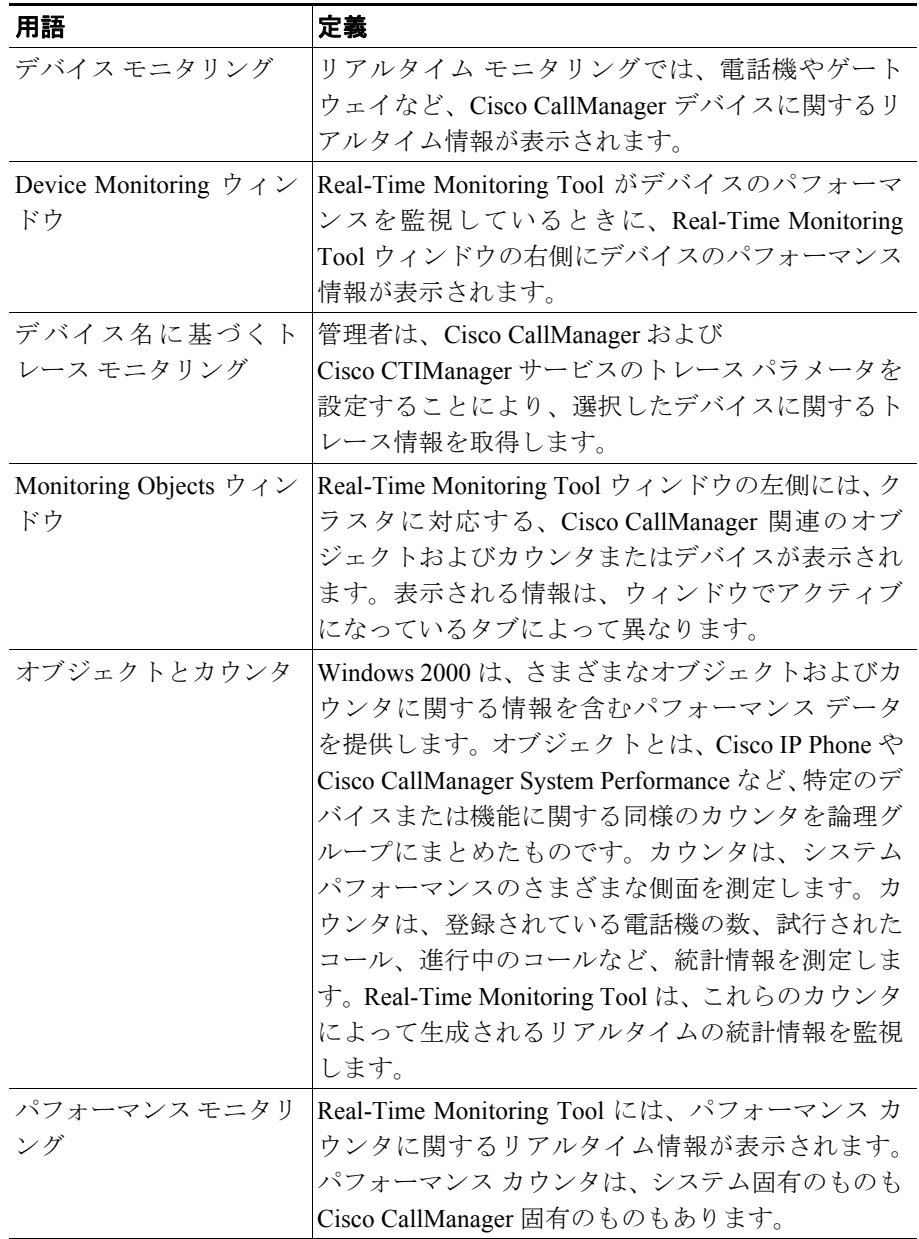

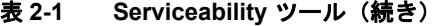

| 用語                                     | 定義                                                                                                    |
|----------------------------------------|----------------------------------------------------------------------------------------------------|
| Performance Monitoring                 | Real-Time Monitoring Tool がカウンタを監視してい                                                                                                    |
| ウィンドウ                                  | るときに、Real-Time Monitoring Tool ウィンドウの右<br>側にカウンタの統計情報が表示されます。                                                                                                  |
| CCM トレース ログファ<br>イル (以前は SDI トレー<br>Z) | すべての Cisco CallManager サービスには、デフォル<br>トのトレース ログ ファイルが含まれています。シス<br>テムは、サービスからの system diagnostic interface<br>(SDI) 情報をトレースし、実行時のイベントおよび<br>トレースをログファイルに記録します。 |
| SDL トレース ログ ファ                         | このファイルには、Cisco CallManager や<br>Cisco                                                                                                    |
| イル                                     | CTIManager などのサービスからのコール処理情報<br>が含まれています。システムは、コールの signal                                                                                                    |
|                                        | distribution layer (SDL) をトレースし、状態遷移を                                                                                                    |
|                                        | ログファイルに記録します。                                                                                                    |
|                                        |                                                                                                    |
|                                        | (注)<br>ほとんどの場合は、Cisco Technical Assistance<br>Center (TAC) から要求された場合にだけ、<br>SDLトレースを収集します。                                                                     |
| サービス ステータス ア<br>イコン                    | Control Center には、サーバ上のサービスのステータ<br>スを示す3つのアイコンが表示されます。                                                                                                    |
|                                        | 四角は、停止しているサービスを示します。                                                                                                    |
|                                        | 矢印は、実行中のサービスを示します。                                                                                                    |
|                                        | 疑問符は、状態が不明なサービスを示します。                                                                                                    |
| トレース                                   | 管理者およびシスコのエンジニアは、トレース ファ                                                                                                    |
|                                        | イルを使用して、Cisco CallManager サービスの問題<br>に関する特定の情報を取得します。                                                                                                    |
| トレース分析                                 | このプログラムは、結果をフィルタリングできる形<br>式でトレース情報を提供します。                                                                                                    |

表 2-1 Serviceability ツール (続き)

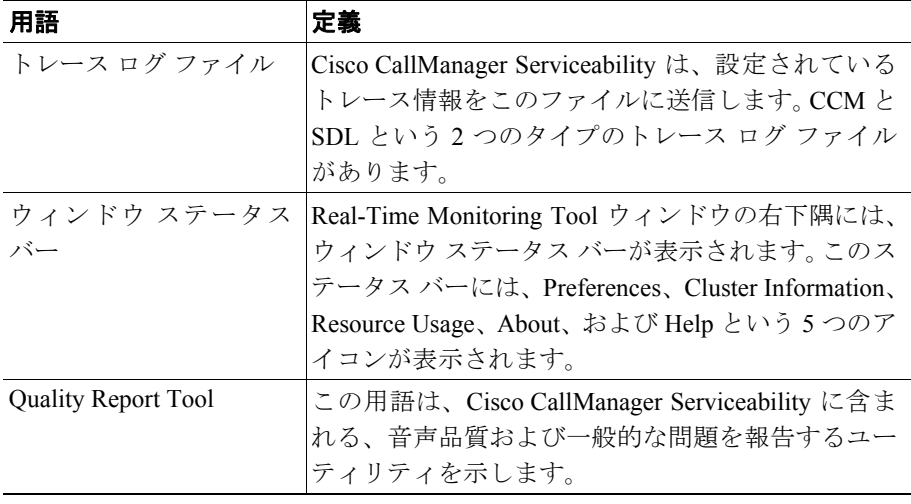

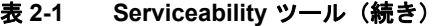

### **Cisco Secure Telnet**

Cisco Secure Telnet を使用すると、Cisco Service Engineer(CSE; シスコ サービス エンジニア)は、ファイアウォールを介してお客様のサイトの Cisco CallManager ノードに透過的にアクセスできます。Cisco Secure Telnet は、強力な暗号化を使 用して、シスコシステムズ内の特別な Telnet クライアントを、お客様のファイア ウォールの内側にある Telnet デーモンに接続できます。このセキュアな接続によ り、ファイアウォールを変更せずに、お客様の Cisco CallManager ノードの監視 およびトラブルシューティングをリモートで行うことができます。

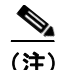

(注) シスコでは、お客様の承諾を得た場合にだけこのサービスを提供します。作業を 開始する場合は、お客様のサイトでネットワーク管理者のご協力をお願いしてい ます。

# コマンドライン ツール

コマンドライン ツールは、トラブルシューティングに役立ちます。使用できる コマンドライン ツールは次のとおりです。

- **• show**:Cisco CallManager データベースの内容、.ini 設定ファイル、メモリ統 計情報、および Windows 診断情報を表示します。DOS シェルまたは Telnet セッションから Cisco CallManager に対して実行します。
- **• nslookup** *hostname*:ホスト名から IP アドレスへの解決を確認します。
- **• netstat a | more**:正しいポート番号でのソケット受信を確認します。
- **• ping** *hostname*:IP を介してマシンに到達できることを確認します。
- **• net start**:サービスが実行されているかどうかを確認します。

# **Show** コマンド

システム メモリ統計情報および Windows 診断情報の内容を表示するには、Show コマンドライン ツールを使用します。Show コマンドは、DOS シェルから実行で き、Telnet サーバ ソフトウェアが使用可能である場合は Telnet セッションから実 行することもできます。出力データは、コンソールに表示することも、テキスト ファイルとして保存することもできます。

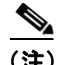

(注) show コマンドは、出力に \Temp ディレクトリ内の一時ファイルを使用するため、 ディスク スペースにこのファイルを格納するための十分な余裕があることを確 認してください。必要な量は、ユーザ数や使用されているデバイス数、システム によって使用されているデータベースのサイズなど、さまざまな要因によって変 わります。

また、Telnet サーバ ソフトウェアが使用可能である場合は、Telnet セッションか ら **show.exe** を実行することもできます。

show コマンドの構文は、次のとおりです。

**show** [**-f** <*filename*>] [**-c** <*column width*>] [**-w** <*console width*>] [**-v**] [*command*]

表 [2-2](#page-9-0) に、**show** コマンドがサポートするオプションを示します。

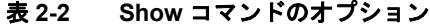

<span id="page-9-0"></span>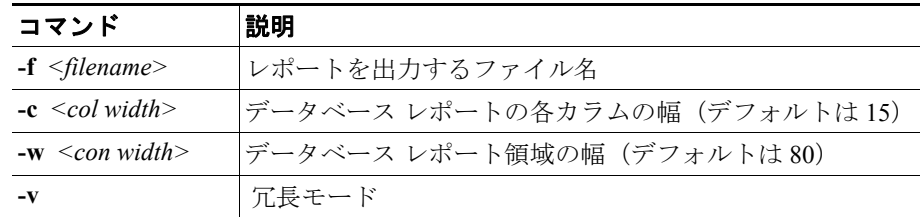

**show** コマンドでは、次のパラメータを使用します。

- **• ?**:ヘルプ メッセージを表示します。
- **• db**:設定データベースを表示します。
- **• db tables**:データベース テーブル名を表示します。
- **• db t** <*tablename*>:データベース テーブルの内容を表示します。
- **• inst [apps | elem | all]**:インストールされているアプリケーションと要素に関 する情報を表示します。
- **• isdn [cluster | local | specific]**:ゲートウェイの D チャネルのステータスを表 示します。
- **• ps**:ローカル システム上で実行されているすべてのプロセスを表示します。
- **• win**:Windows の診断を報告します。**win** パラメータを指定すると、システ ム統計情報、ストレージ情報、ソフトウェア環境、要約統計情報などが表示 されます。

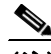

(注) **Show win** は、Windows システム情報の取得に大量の CPU リソース を 消 費 し、表 示 に 長 時 間 か か り ま す。こ の コ マ ン ド は、 Cisco CallManager がビジー状態でない場合にだけ実行してくださ い。

**• tech** | (**none**):データベースおよび Windows システムの情報を報告します。

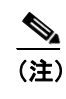

(注) **Show tech** は、パラメータを指定しない **show** コマンドと同じ複数レ ポート出力を提供します。

#### 例:

```
show -f output.txt -v -w480 db
show tech
show db t ProcessNode
```
**show** コマンドの詳細については、『*Cisco CallManager Serviceability* アドミニスト レーション ガイド』を参照してください。

# **Cisco CallManager** システム パフォーマンス モニタリング

ローカルまたはリモートにある任意の Cisco CallManager インストレーションの システムおよびデバイスの統計情報を収集して表示するには、Windows 2000 Performance を使用します。この管理ツールを使用すると、各コンポーネントの 動作を学習しなくても、システムを十分に理解できます。このツールは、一般的 な情報と特定の情報の両方をリアルタイムで報告します。

Cisco CallManager のパラメータを追加した後、システムによって生成された統計 情報を Cisco CallManager で表示する条件を定義できます。

Performance の詳細については、Microsoft Windows 2000 のマニュアルを参照して ください。

### **Path Analysis** の動作

Path Analysis は診断アプリケーションで、ネットワーク上の指定された 2 ポイン ト間の接続性をトレースします。Path Analysis は、これらのポイント間を流れる パケットが通る物理パスと論理パス(レイヤ 2 とレイヤ 3)の両方を分析します。

コールの完了後、PathTool は、発信側と着信側の電話番号を指定して、音声パ ケットのルートをトレースします。このトレースは、Cisco IP Phone、ステーショ ン ゲートウェイに接続されているアナログ デバイス、トランク ゲートウェイ (アナログまたはデジタル)のうち、任意のエンドポイント間のコールに適用さ れます。

詳細については、『*Cisco CallManager Serviceability* アドミニストレーション ガイ ド』を参照してください。

# システム ログ管理プロセス

システム ログ管理プロセスは他のネットワーク管理システムに適合させること もできますが、シスコ デバイスからの Syslog メッセージの管理には、 CiscoWorks2000 Resource Manager Essentials に付属の Cisco Syslog Analysis が最適 です。

Cisco Syslog Analyzer は、Cisco Syslog Analysis のコンポーネントとして機能し、 複数のアプリケーションのシステム ログの共通ストレージおよび分析を提供し ます。もう 1 つの主要コンポーネントである Syslog Analyzer Collector は、 Cisco CallManager サーバからログ メッセージを収集します。

これら 2 つのシスコ アプリケーションは連動し、Cisco IP テレフォニー ソリュー ション用の集中システム ロギング サービスを提供します。

詳細については、『*Cisco CallManager Serviceability* アドミニストレーション ガイ ド』を参照してください。

# 簡易ネットワーク管理プロトコルのサポート

network management system (NMS; ネットワーク管理システム)は、業界標準の インターフェイスである SNMP を使用して、ネットワーク デバイス間で管理情 報を交換します。TCP/IP プロトコル スイートの一部である SNMP を使用すると、 管理者はリモートでネットワーク パフォーマンスを管理し、ネットワークの問 題を検出して解決し、ネットワークの拡張を計画できます。

SNMP で管理されるネットワークは、管理対象デバイス、エージェント、および ネットワーク管理システムという 3 つの主要コンポーネントで構成されます。

- **•** 管理対象デバイスとは、SNMP エージェントを含み、管理対象ネットワーク に常駐するネットワーク ノードです。管理対象デバイスは、管理情報を収 集して格納し、SNMP を使用してその情報を使用できるようにします。
- **•** エージェントは、ネットワーク管理ソフトウェアとして、管理対象デバイス に常駐します。エージェントは、管理情報をローカルで認識し、その情報を SNMP と互換性のある形式に変換します。
- **•** ネットワーク管理システムは、SNMP 管理アプリケーションと、そのアプリ ケーションを実行するコンピュータで構成されます。NMS は、管理対象デ バイスを監視および制御するアプリケーションを実行します。NMS は、ネッ トワーク管理に必要な処理リソースおよびメモリ リソースの大部分を提供 します。次の NMS は Cisco CallManager と互換性があります。
	- CiscoWorks2000
	- HP OpenView
	- SNMP および Cisco CallManager SNMP インターフェイスをサポートす るサードパーティ製アプリケーション

詳細については、『*Cisco CallManager Serviceability* アドミニストレーション ガイ ド』および『*Cisco CallManager Serviceability* システム ガイド』を参照してくだ さい。

### **CiscoWorks2000**

CiscoWorks2000 は、Cisco CallManager を含め、すべてのシスコ デバイスに最適 なネットワーク管理システムとして機能します。CiscoWorks2000 は Cisco CallManager にバンドルされていないため、別途購入する必要があります。次の ツールを CiscoWorks2000 と併用すると、リモート サービサビリティが得られま す。

- **•** システム ログ
- **•** Path Analysis
- **•** シスコ検出プロトコル(CDP)
- **•** 簡易ネットワーク管理プロトコル

CiscoWorks2000 の詳細については、『*Cisco CallManager Serviceability* アドミニス トレーション ガイド』、および次の URL にある CiscoWorks2000 のマニュアルを 参照してください。

<http://www.cisco.com/univercd/cc/td/doc/product/rtrmgmt/cw2000/index.htm>

**Cisco CallManager** トラブルシューティング ツール

# シスコ検出プロトコル(**CDP**)のサポート

シスコ検出プロトコル(CDP)のサポートにより、CiscoWorks2000 で、 Cisco CallManager サーバを検出および管理できます。

CiscoWorks2000 の詳細については、『*Cisco CallManager Serviceability* アドミニス トレーション ガイド』、および次の URL にある CiscoWorks2000 のマニュアルを 参照してください。

<http://www.cisco.com/univercd/cc/td/doc/product/rtrmgmt/cw2000/index.htm>

### **SQL** クエリー アナライザ

SQL クエリー アナライザは、ロケーションに関連付けられているデバイス(エ ンドポイント、IP Phone、ゲートウェイなど)を検出します。SQL クエリーを使 用するには、次の手順を実行します。

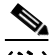

(注) Cisco CallManager Configuration ウィンドウの Location フィールドに **None** という 値が表示される場合は、デバイスが特定のロケーションに割り当てられていませ ん。ロケーションに割り当てられていないデバイスは、SQL クエリーによって 返されません。

#### 手順

ステップ **1** Cisco CallManager サーバの Windows 2000 サーバ コンソールで **Start > Programs > Microsoft SQL Server > Query Analyzer** を選択し、SQL Server クエリー アナラ イザ アプリケーションを実行します。

> Connect to SQL Server ウィンドウが表示されます(SQL Query Analyzer ウィンド ウは、バックグラウンドで淡色表示されます)。

- ステップ **2** SQL Server フィールドに、ピリオドを入力します。
- ステップ **3 Start SQL Server if it is Stopped** オプションをオフにします。

- ステップ **4 Windows Authentication** ボタンをクリックします。
- ステップ **5 OK** をクリックします。
- ステップ **6** Query (local) ウィンドウが表示されます(SQL Query Analyzer ウィンドウは、バッ クグラウンドで淡色表示されます)。
- ステップ **7** DB フィールドで、ドロップダウン矢印をクリックし、最も大きい番号の Cisco CallManager データベースを選択します。

Cisco CallManager データベースには、**CCM03xx**(**xx** はデータベースの番号)とい う形式のラベルが付いています。

ステップ **8** Query (local) ウィンドウ本体に、次の SQL クエリーを入力します。

**SELECT** Device.name, Device.description **FROM** Device, Location **WHERE** Device.fkLocation=Location.pkid **AND** Location.name="enter location name between these quotes"

ステップ **9** メインの Query Analyzer ウィンドウから **Query > Execute** を選択し、クエリーを 実行します。

> ツールバーで緑の矢印をクリックするか、**F5** キーを押して、クエリーを実行す ることもできます。

ステップ **10** 結果が出たら、SQL Server Query Analyzer ウィンドウを閉じます。

# <span id="page-15-0"></span>トラブルシューティングのヒント

次のヒントは、Cisco CallManager のトラブルシューティングに役立ちます。

-<br>Cisco CallManager のリリース ノートで既知の問題を確認します。

リリース ノートには、既知の問題の説明と対応策が記載されています。

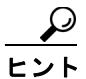

<u>レ</u><br>ヒント デバイスの登録先を確認します。

各 Cisco CallManager ログはファイルをローカルでトレースします。電話機また はゲートウェイが特定の Cisco CallManager に登録されている場合、コールがそ こで開始されると、コール処理がその Cisco CallManager で実行されます。問題 をデバッグするには、その Cisco CallManager 上のトレースを取り込む必要があ ります。

デバイスがサブスクライバ サーバに登録されているにも関わらず、パブリッ シャ サーバ上のトレースを取り込むという間違いがよくあります。そのトレー スファイルはほとんど空です(そのファイルには目的のコールがまったく含ま れていません)。

デバイス 1 を CM1 に登録し、デバイス 2 を CM2 に登録しているために問題が生 じることも多くあります。デバイス 1 がデバイス 2 をコールすると CM1 でコー ル トレースが実行され、デバイス 2 がデバイス 1 をコールすると CM2 でトレー スが実行されます。双方向のコール問題のトラブルシューティングを行う場合 は、トラブルシューティングに必要なすべての情報を得るために、両方の Cisco CallManager からの両方のトレースが必要となります。

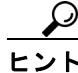

ヒント 問題のおおよその時刻を認識します。

複数のコールが発信された可能性があるため、コールのおおよその時刻を認識し ていると、TAC が問題を迅速に特定するのに役立ちます。

アクティブなコール中に **i** ボタンを 2 回押すと、Cisco IP Phone 79xx 上で電話統 計情報を取得できます。

テストを実行して問題を再現し、情報を生成する場合は、問題を理解するために 不可欠な次のデータを確認してください。

- **•** 発信側の番号または着信側の番号
- **•** 特定のシナリオに関係する他の番号
- **•** コールの時刻

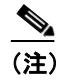

-<br>トラブルシューティングには、すべての機器の時刻が同期化されている ことが重要であることに注意してください。

問題を再現している場合は、ファイルの変更日付とタイムスタンプを調べて、そ の時間枠のファイルを選択します。適切なトレースを収集する最良の方法は、問 題を再現してからすぐに最新のファイルを見つけ、 そのファイルを Cisco CallManager サーバからコピーすることです。

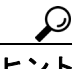

ヒント ログ ファイルを保存して、上書きされないようにします。

ファイルは、時間が経つと上書きされます。ログが記録されているファイルを調 べる唯一の方法は、メニューバーで **View > Refresh** を選択し、ファイルの日付と 時刻を確認することです。

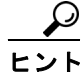

-<br>Cisco CallManager サービスが実行されていることを確認します。

サーバ上で Cisco CallManager サービスがアクティブであることを確認するには、 次の手順を実行します。

#### 手順

ステップ **1** Cisco CallManager Administration から、**Application > Cisco CallManager Serviceability** を選択します。

Cisco CallManager Serviceability ウィンドウが表示されます。

#### ステップ **2** 図 [2-1](#page-17-0) のように、**Tools > Service Activation** を選択します。

#### <span id="page-17-0"></span>図 **2-1 Cisco CallManager Serviceability** ウィンドウの **Tools** メニュー

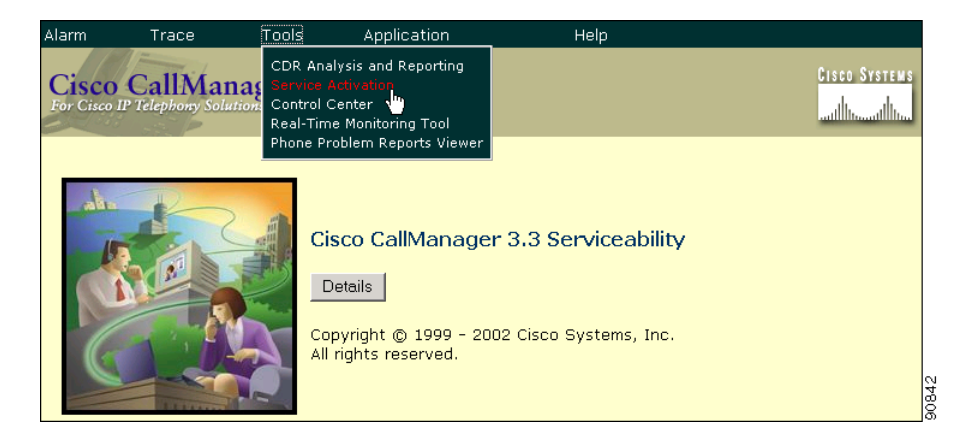

#### ステップ **3** Servers カラムから、サーバを選択します。

選択したサーバが Current Server というタイトルの隣に表示され、設定済みの サービスを示すボックスが表示されます。

図 [2-2](#page-18-0) のように、Cisco CallManager 行の Activation Status カラムに Activated また は Deactivated と表示されます。

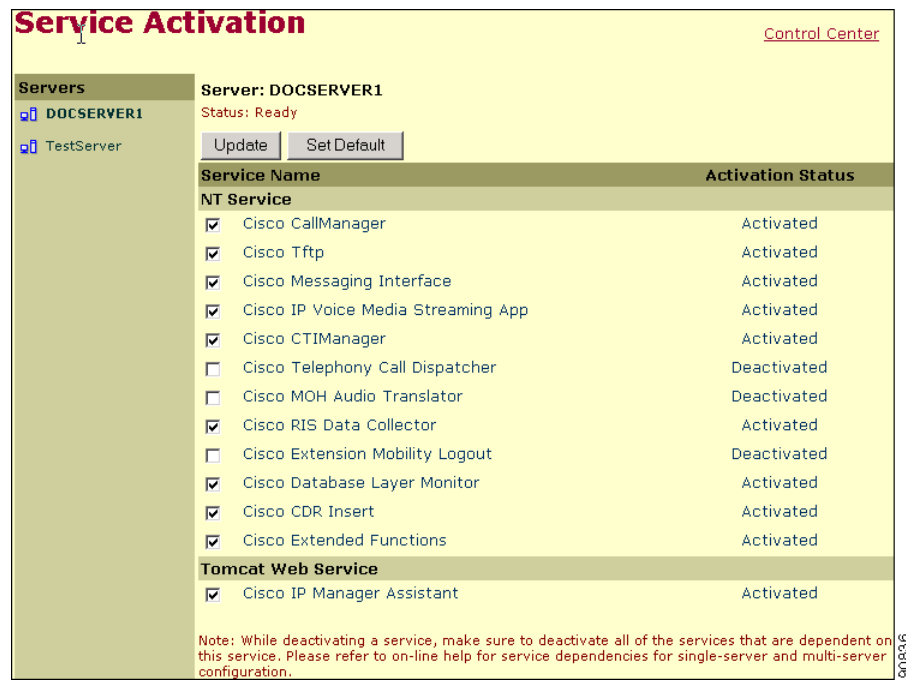

#### <span id="page-18-0"></span>図 **2-2 Service Activation** ウィンドウ

**Activated** というステータスが表示されている場合、選択したサーバ上で Cisco CallManager がアクティブです。

**Deactivated** というステータスが表示されている場合は、引き続き次のステップ を実行します。

- ステップ **4** Cisco CallManager のチェックボックスをオンにします。
- ステップ **5 Update** ボタンをクリックします。

Cisco CallManager 行の Activation Status カラムに **Activated** と表示されます。

これで、選択したサーバの Cisco CallManager がアクティブになりました。

#### トラブルシューティングのヒント

Cisco CallManager が使用されているかどうか、および現在アクティブであるか どうかを確認するには、次の手順を実行します。

#### 手順

ステップ **1** Cisco CallManager Administration から、**Application > Cisco CallManager Serviceability** を選択します。

Cisco CallManager Serviceability ウィンドウが表示されます。

- ステップ **2 Tools > Control Center** を選択します。
- ステップ **3** Servers カラムから、サーバを選択します。

選択したサーバが Current Server というタイトルの隣に表示され、設定済みの サービスを示すボックスが表示されます。

CallManager 行の Activation Status カラムに **Activated** と表示されます。

選択したサーバの Cisco CallManager はアクティブです。

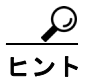

Internet Information Server を開始および停止します。

Internet Information Server(IIS)を開始または停止するには、次の任意の手順を 実行します。

#### 手順

ステップ **1** Start メニューから、**Start > Programs > Administration Tools > Services** を選択し ます。

サービスを一覧表示したウィンドウが表示されます。

#### サービスを停止するには

- ステップ **2 IIS Admin Service** を選択します。
- ステップ **3** 停止ボタン(ウィンドウの上部にある四角い黒のボックス)をクリックします。
- ステップ **4 Yes** をクリックします。

#### サービスを開始するには

- ステップ **5 Start** ボタンをクリックします。
- ステップ **6 World Wide Web Publishing** を選択します。
- ステップ **7** 開始ボタン(ウィンドウの上部にある、右矢印を含む四角い黒のボックス)をク リックします。

IIS が開始されます。

#### 手順

ステップ **1** Start メニューから、**Start > Programs > Administration Tools > Services** を選択し ます。

サービスを一覧表示したウィンドウが表示されます。

#### サービスを停止するには

- ステップ **2 IIS Admin Service** を右クリックします。
- ステップ **3 Stop** を選択します。

IIS が停止します。

#### サービスを開始するには

- ステップ **4 Start** ボタンをクリックします。
- ステップ **5 World Wide Web Publishing** を右クリックします。
- ステップ **6 Start** を選択します。

IIS が開始されます。

#### 手順

ステップ **1** Start メニューから、**Start > Programs > Administration Tools > Services** を選択し ます。

IIS Administration Service を含むウィンドウが表示されます。

ステップ **2 IIS Admin Service** を右クリックし、**Stop** を選択します。

IIS が停止します。

ステップ **3** IIS サーバを起動するには、**IIS Admin Service** を右クリックし、**Start** を選択しま す。

IIS が開始されます。

# <span id="page-22-0"></span>その他の情報

#### 参考資料

- **•** *Cisco CallManager Serviceability* アドミニストレーション ガイド
- **•** *CiscoCallManager Serviceability* システム ガイド
- **•** *Cisco CallManager* アドミニストレーション ガイド
- **•** *Cisco CallManager* インストレーション ガイド
- **•** 次の URL にある CiscoWorks2000 のユーザ マニュアル

<http://www.cisco.com/univercd/cc/td/doc/product/rtrmgmt/cw2000/index.htm>